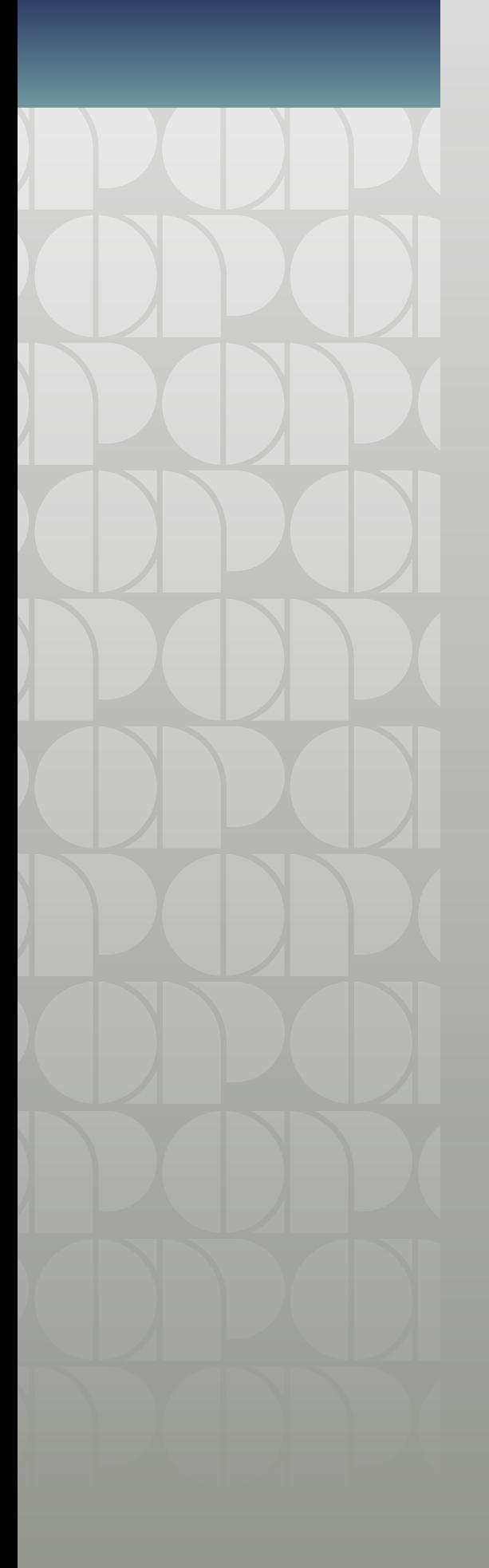

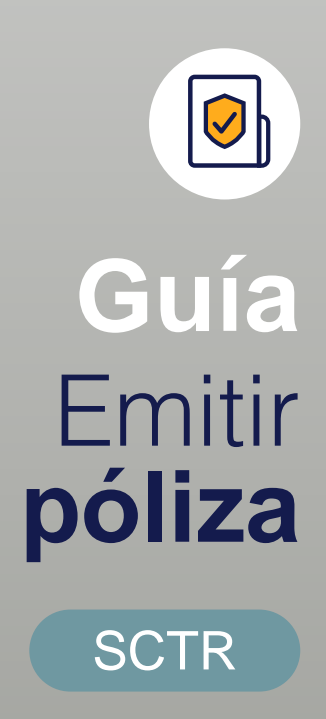

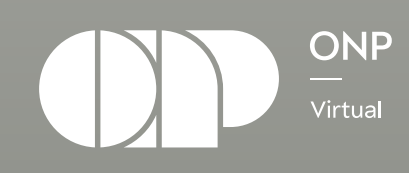

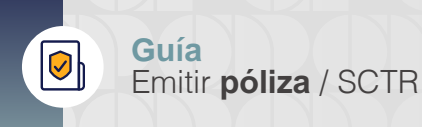

Quiero presentar un reclamo

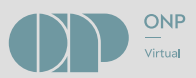

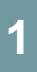

Ubica el perfil **SCTR** y dale clic. **1**

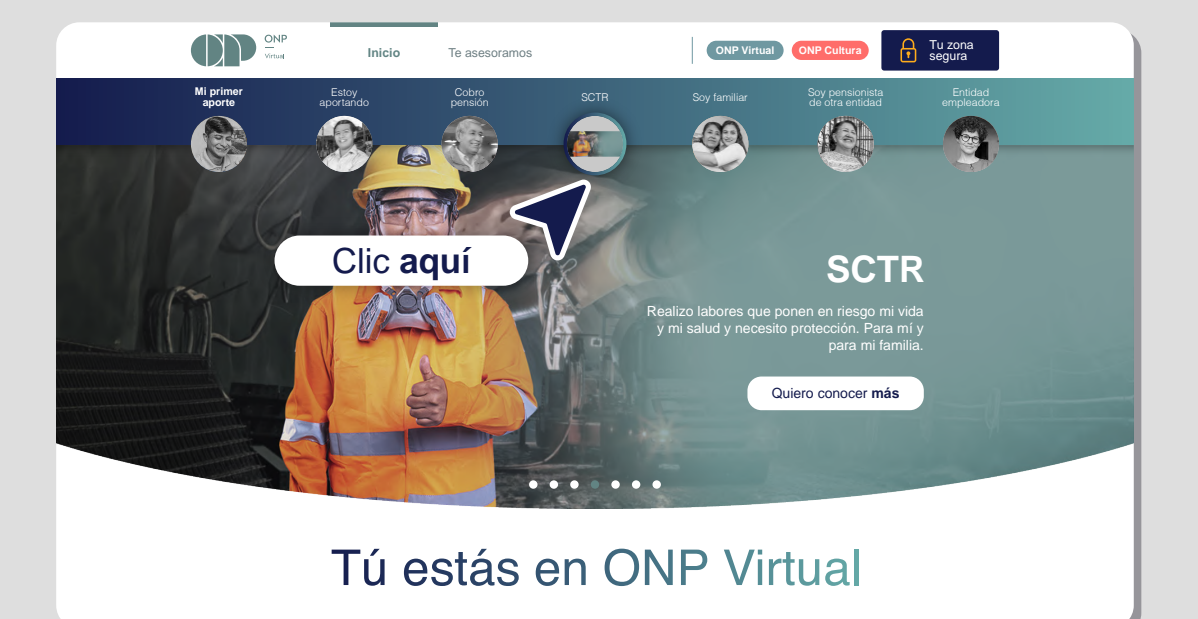

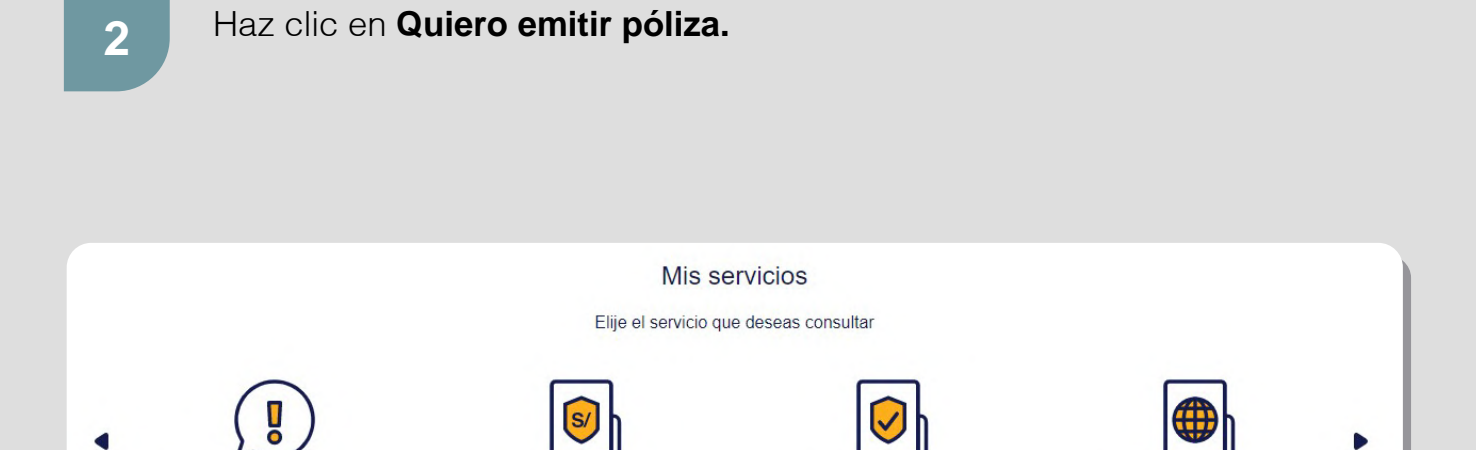

Quiero emitir póliza

Quiero conocer las coberturas

Quiero cotizar póliza

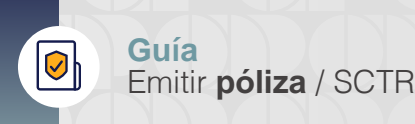

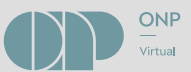

Haz clic en **Descarga el formato aquí** para descargar el formato de **Solicitud del Seguro Complementario de Trabajo de Riesgo Pensión. 3**

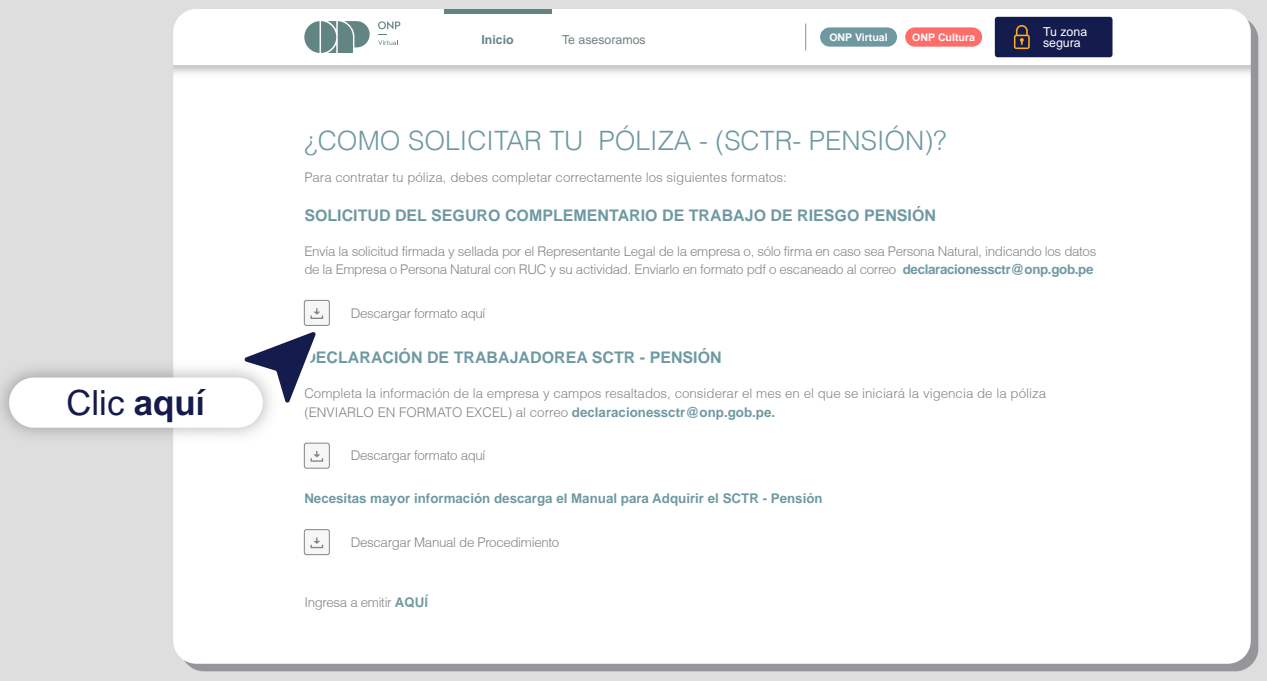

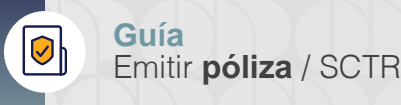

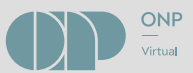

**4**

Completa la información solicitada y envíala, debidamente firmada y sellada por la/el representante legal de la empresa, al correo **declaracionesSCTR@onp.gob.pe**

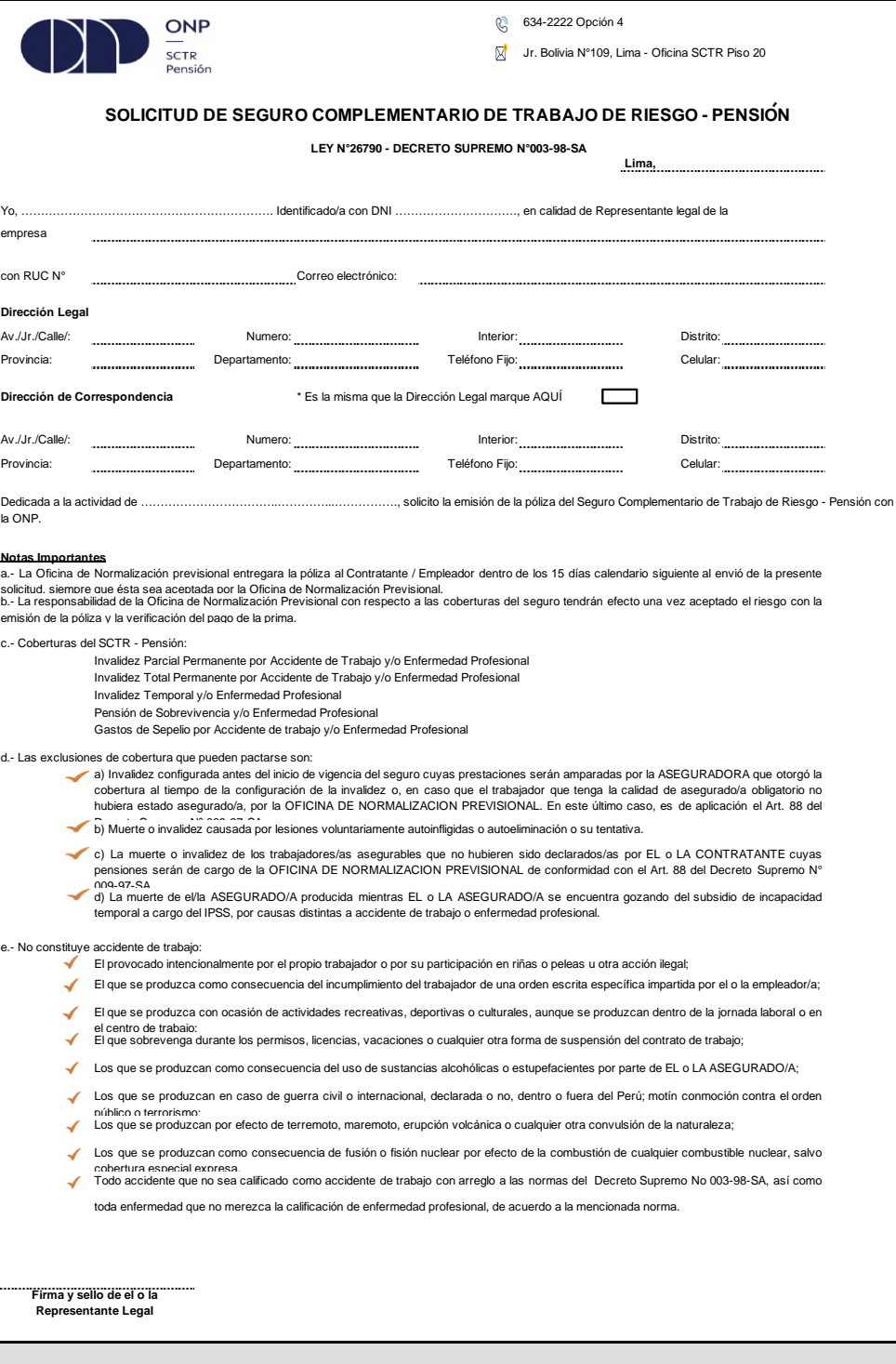

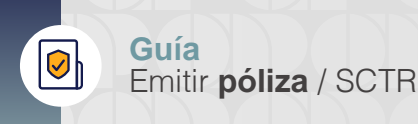

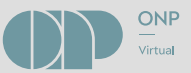

Descarga el formato de **Declaración de Trabajadores SCTR-Pensión,**  completa los datos solicitados y guarda el archivo. **5**

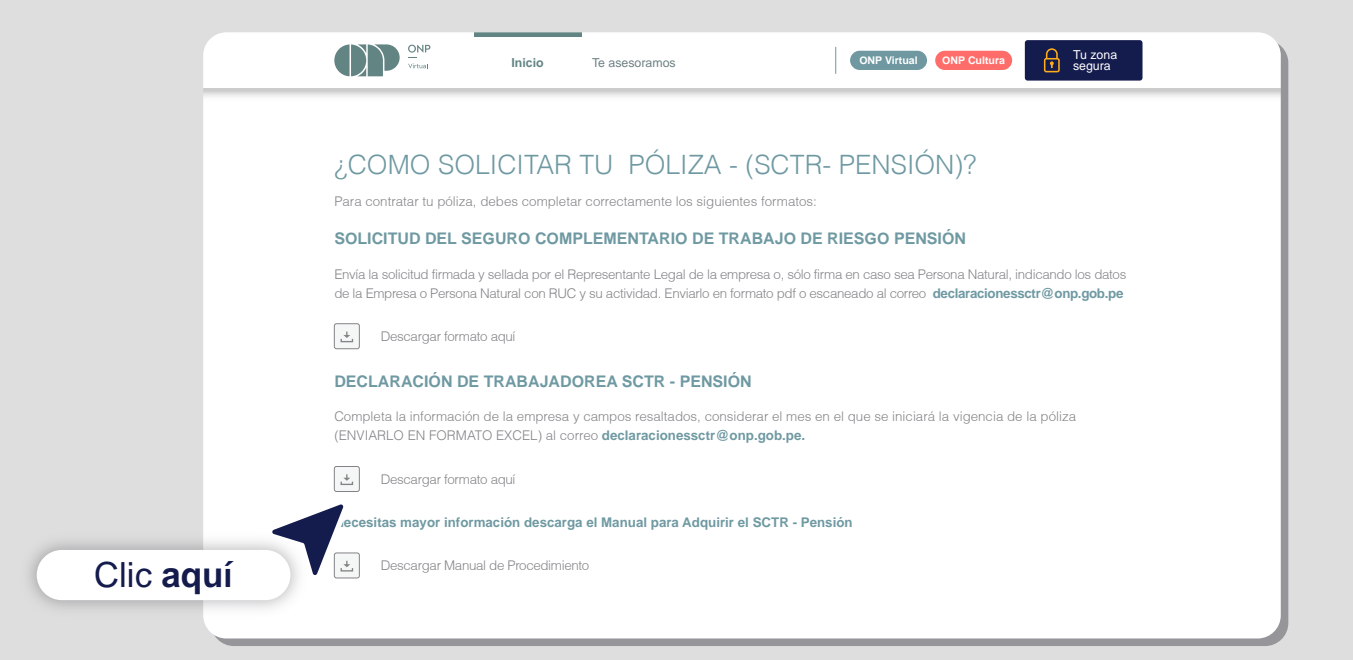

## **6** Llenado de datos de **Declaración de Trabajadores SCTR-Pensión.**

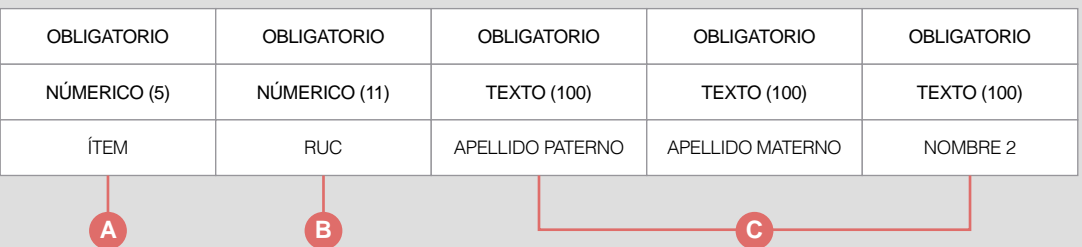

- **A.** ÍTEM; es un número correlativo único por cada trabajador/a de la declaración
- **B.** Ingresar el número de RUC del/a empleador/a que contrata el SCTR Pensión - ONP.
- **C.** Ingresar los datos del/la trabajador/a según se indica en el "Documento Nacional de Identidad" o "Carnet de Extranjería".

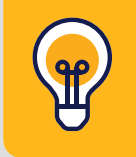

Toda la información debe ser ingresada en FORMATO TEXTO y con letras MAYÚSCULAS

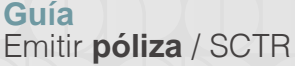

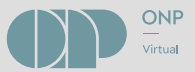

ϘͿ

Llenado de datos de Declaración de Trabajadores SCTR-Pensión. **7**

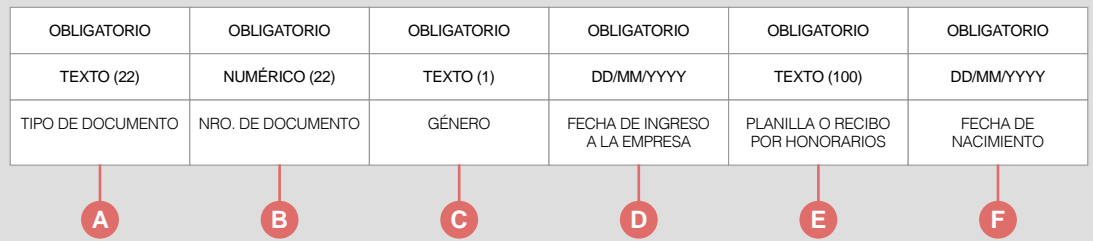

- **A.** Aquí se ingresa el tipo de documento del/la trabajador/a: "Documento Nacional de Identidad" o "Carnet de Extranjería".
- **B.** Registra el número del DNI (08 dígitos) o del "Carnet de Extranjería".
- **C.** Es el sexo del/la trabajador/a y es el que figura en su DNI. Ingresar "M" para masculino o "F" para femenino.
- **D.** Es la fecha en que empezó a laborar el/la trabajador/a en la empresa; lleva el siguiente formato: "DD/MM/AAAA". Ejemplo: si es el 3 de julio del 2022, debe ingresar 03/07/2022.
- **E.** Ingresar "P" si está en planilla o "RH" si es por recibo por honorarios.
- **F.** Fecha de nacimiento del/la trabajador/a bajo el siguiente formato: "DD/MM/AAAA".

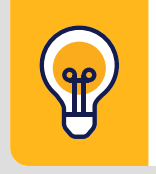

Toda la información debe ser ingresada en FORMATO TEXTO y con letras MAYÚSCULAS

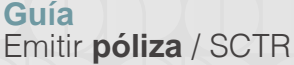

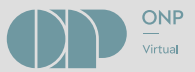

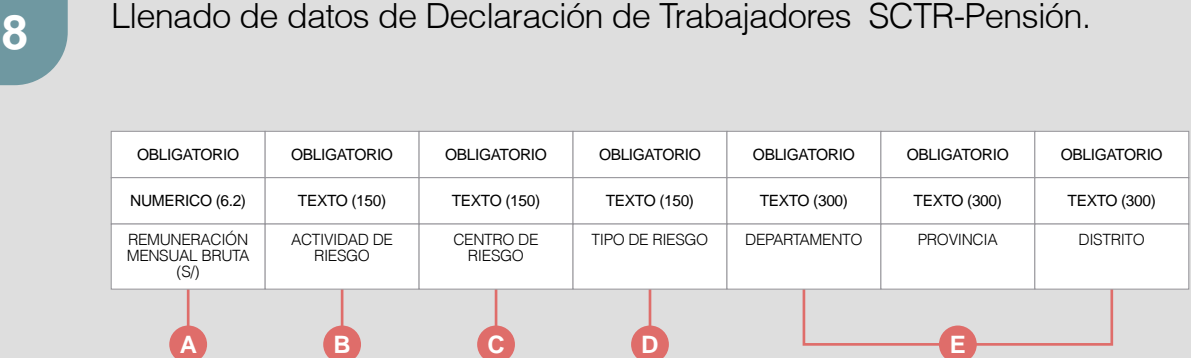

- **A.** Registrar el monto del pago mensual del/la trabajador/a a asegurar.
- **B.** Es la actividad principal del/la empleador/a. Ejemplo: Fabricación de Productos Metálicos.
- **C.** Es el lugar físico donde el/la empleador/a realiza la actividad de riesgo que puede ser la misma actividad principal. Ejemplo: Centro de Riesgo: Construcción de Edificios; Actividad de Riesgo: Fabricación de Productos Metálicos.
- **D.** Ingresar Alto Riesgo o Bajo Riesgo (para el Ministerio de Salud, Hospitales Públicos y de las Fuerzas Armadas), Socavón o Superficie o Soporte o Administrativo (para mineras) y General para otras actividades.
- **E.** Registrar el lugar donde se realizará el trabajo.

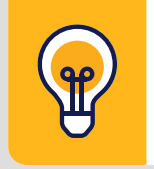

Toda la información debe ser ingresada en FORMATO TEXTO y con letras MAYÚSCULAS

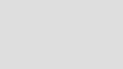

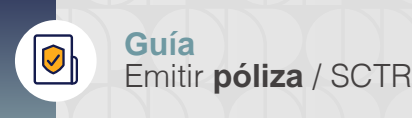

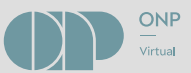

Luego de llenar el formato de **Declaración de Trabajadores SCTR-Pensión,** haz clic en **Ingresa a emitir AQUÍ. 9**

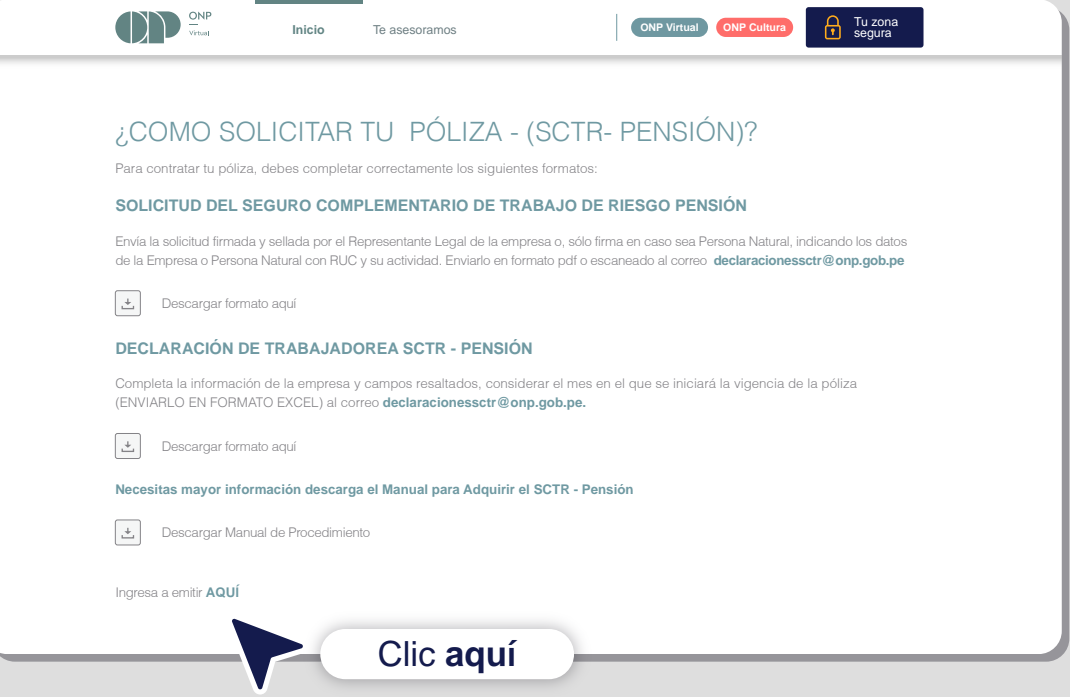

Coloca tu número de RUC, digita el código captcha y presiona **10 Ingresar.** 

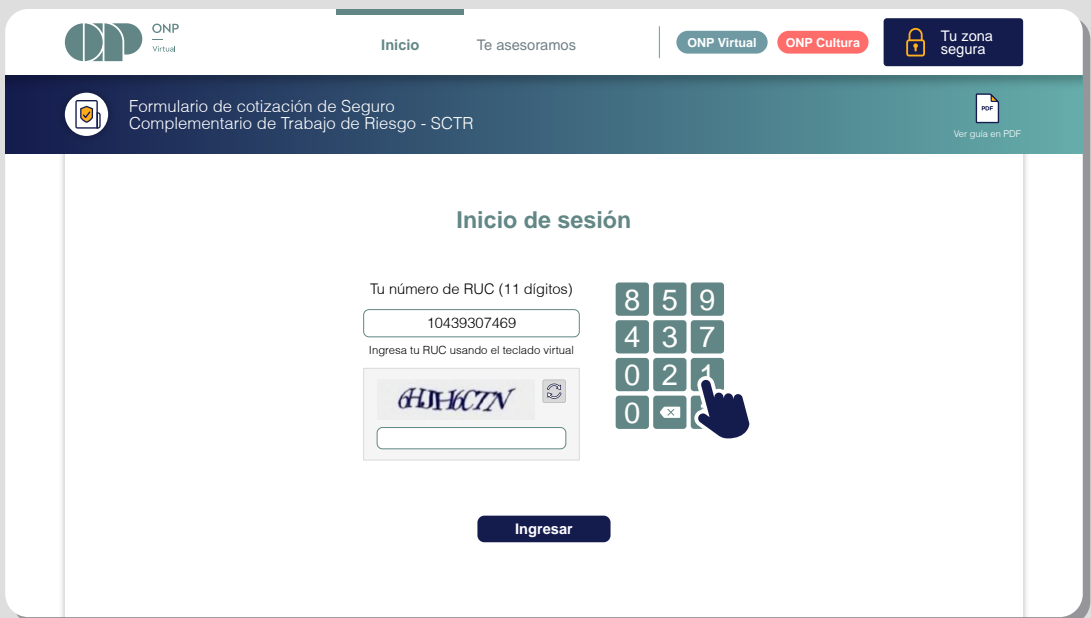

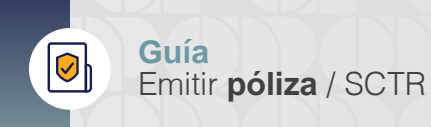

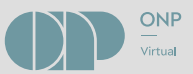

Abre tu correo electrónico y anota el número de la cotización que **11** aparece en el asunto del correo que te enviamos.

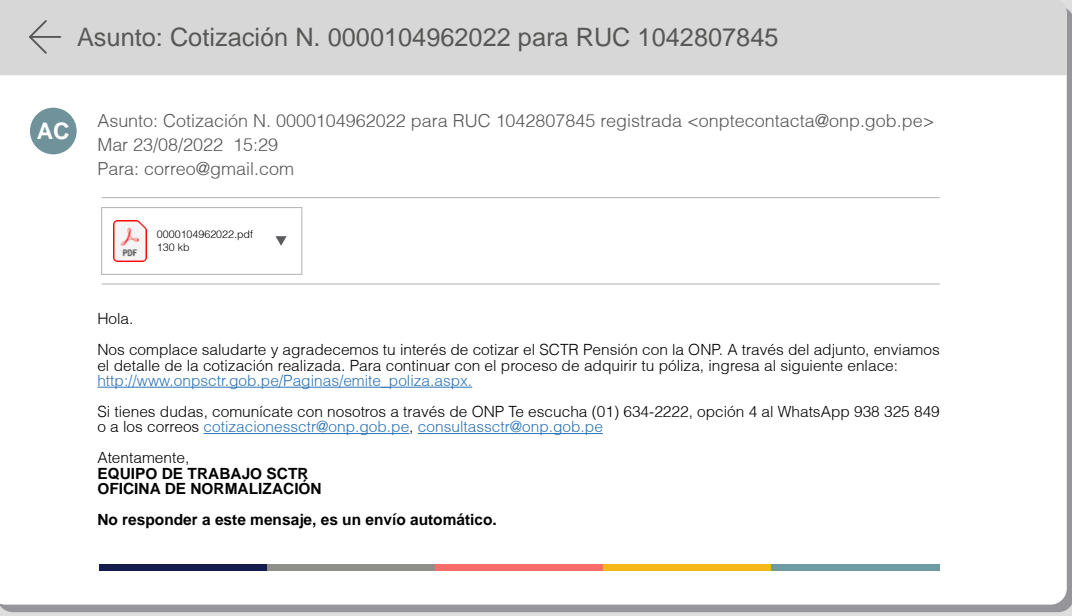

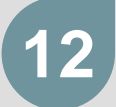

Ingresa el número de cotización (incluyendo los ceros de la izquierda) **12** y da clic en **Buscar.**

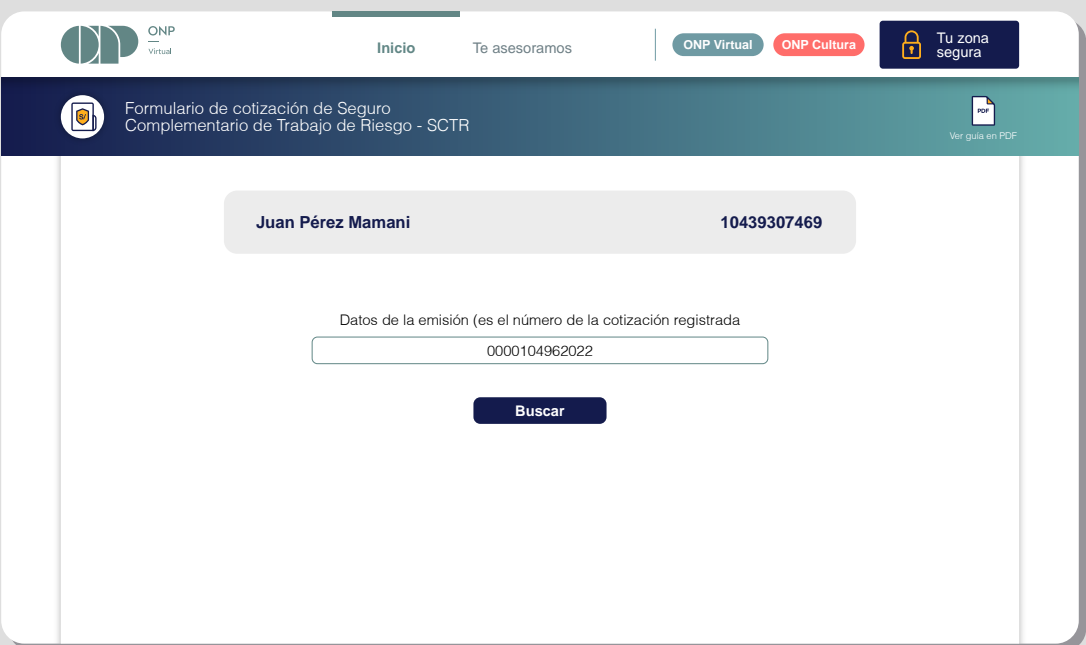

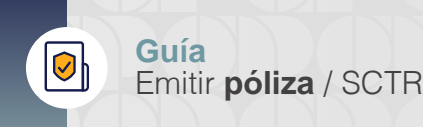

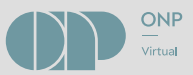

Completa los datos requeridos. Modifica y/o actualiza la información **13** de ser el caso.

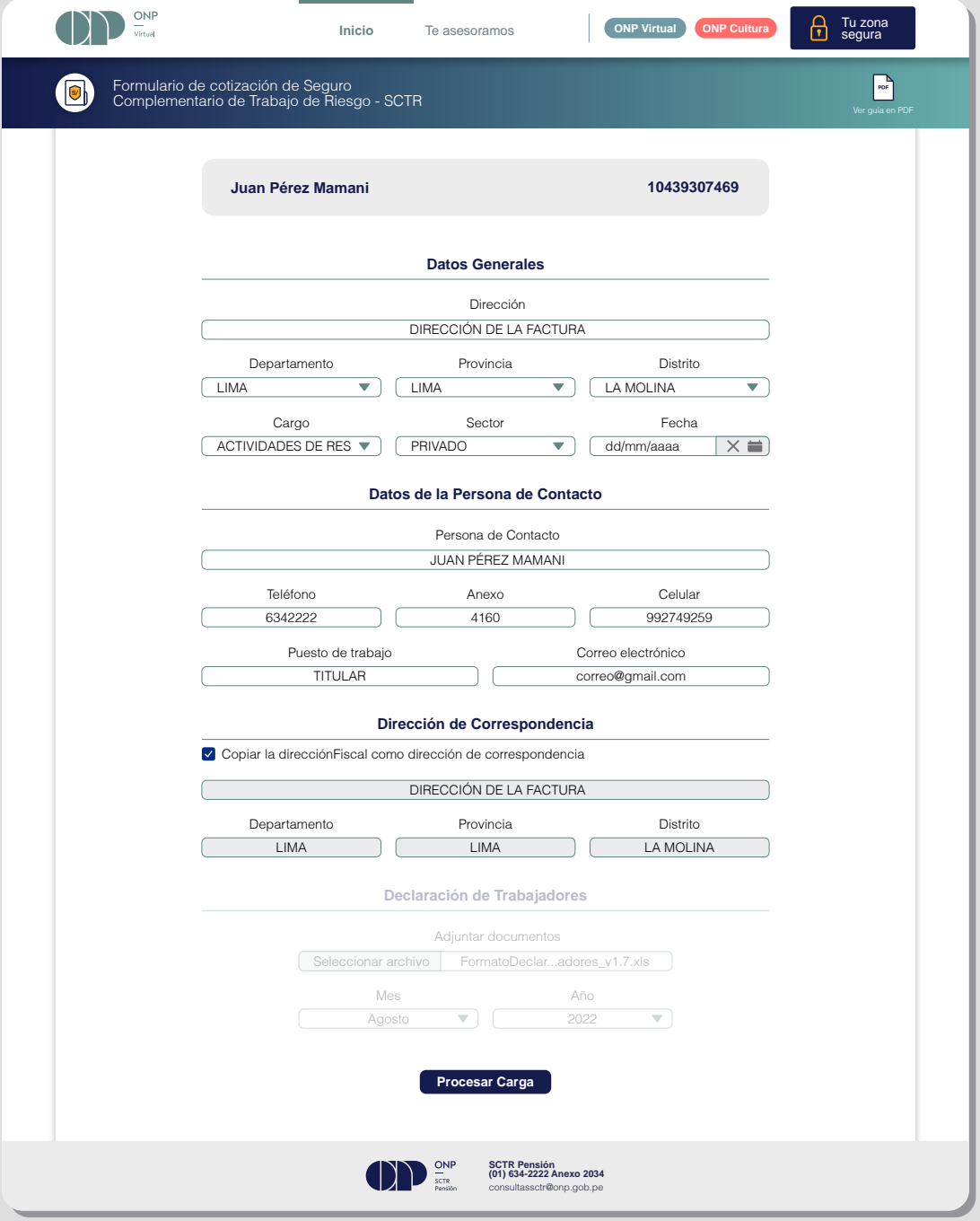

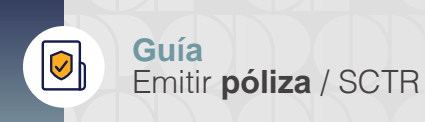

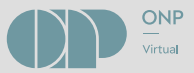

**14**

En la sección **Declaración de Trabajadores,** da clic en **Seleccionar archivo.** En seguida, busca, selecciona y carga el archivo Excel de **Declaración de Trabajadores SCTR-Pensión** que llenaste y guardaste previamente.

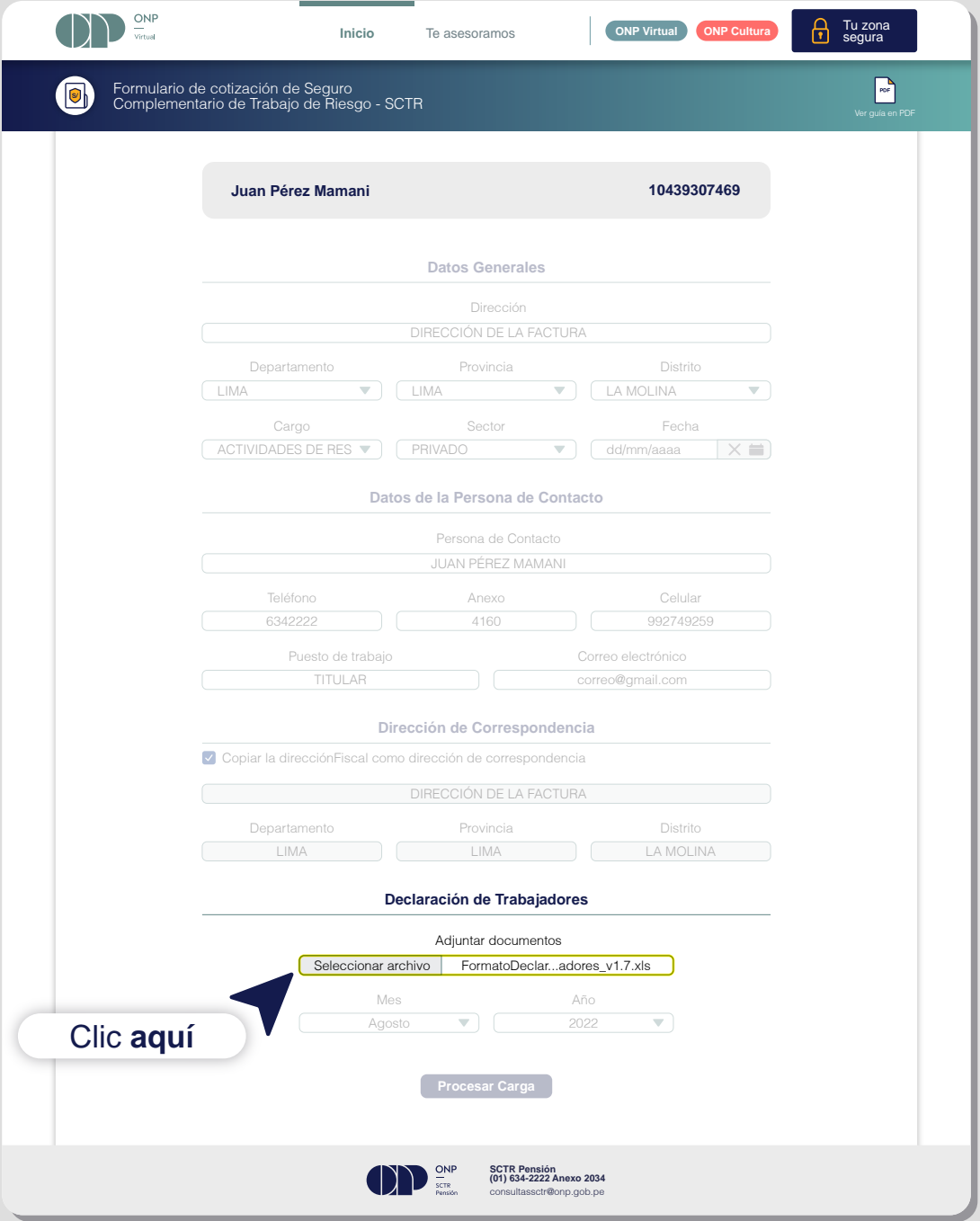

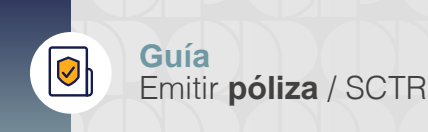

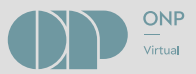

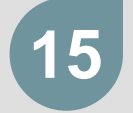

A continuación, completa los datos de **Mes y Año** de la vigencia de la **15** póliza. Luego, haz clic en **Procesar Carga.**

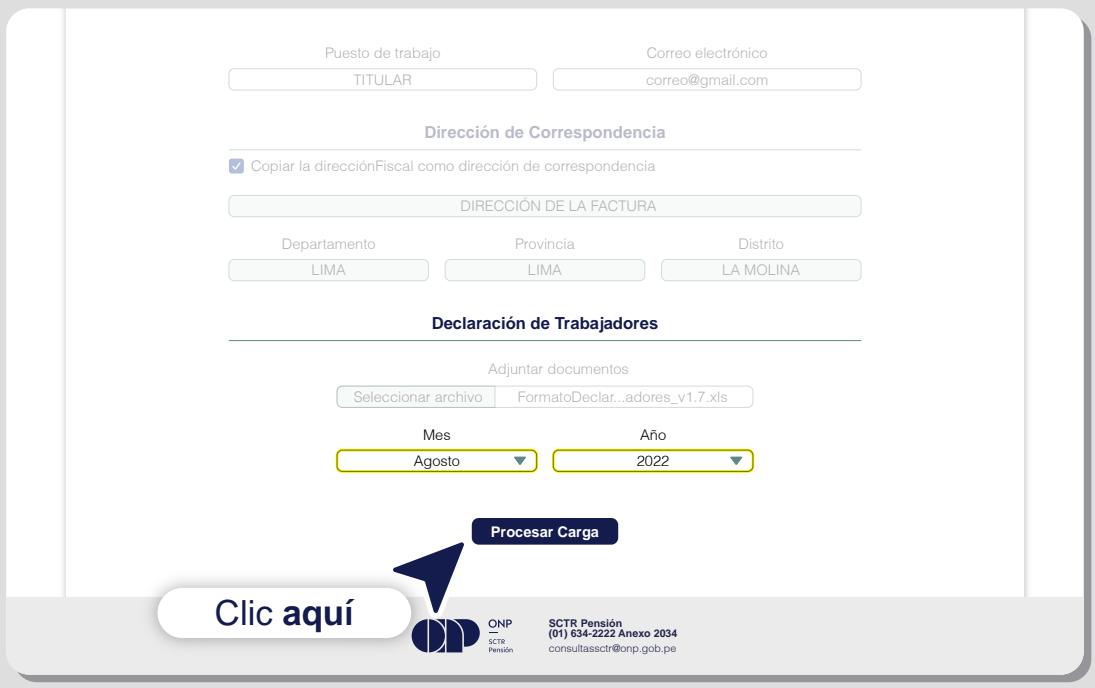

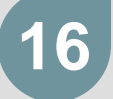

Se mostrará un mensaje indicando que la **Solicitud de Emisión** se está **16** procesando.

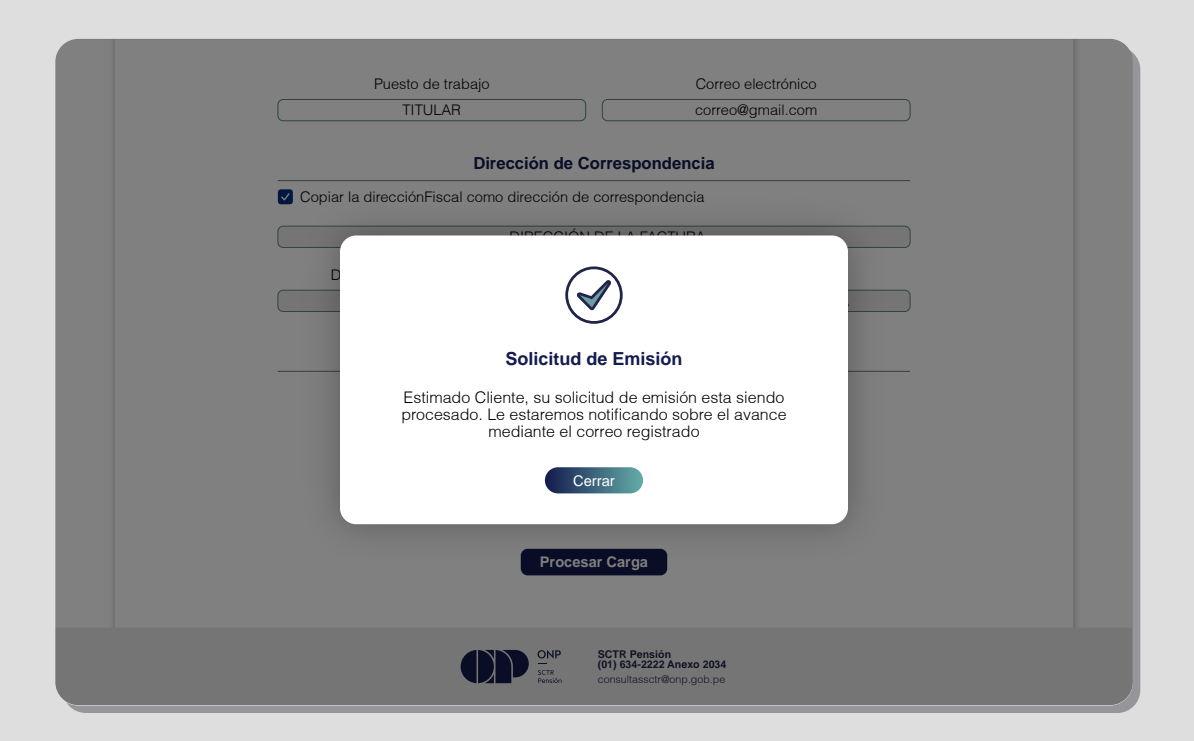

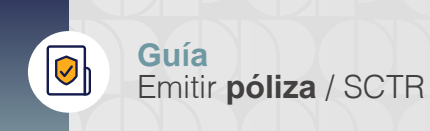

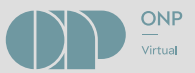

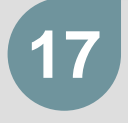

Recibirás un correo de **onptecontacta@onp.gob**.pe, a través del **17** cual te informaremos el resultado de la emisión de la **Orden de Pago.**

Si todos los registros fueron exitosos, el correo tendrá un contenido similar a este: **17.1**

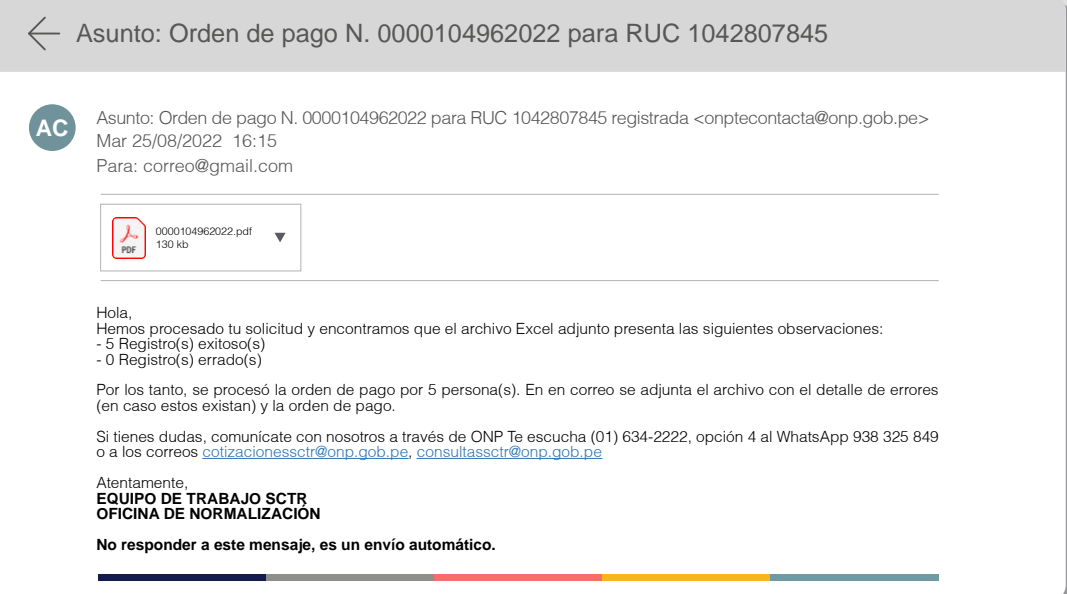

Si solo algunos registros fueron exitosos y el resto son errados, el correo tendrá un contenido similar a este: **17.2**

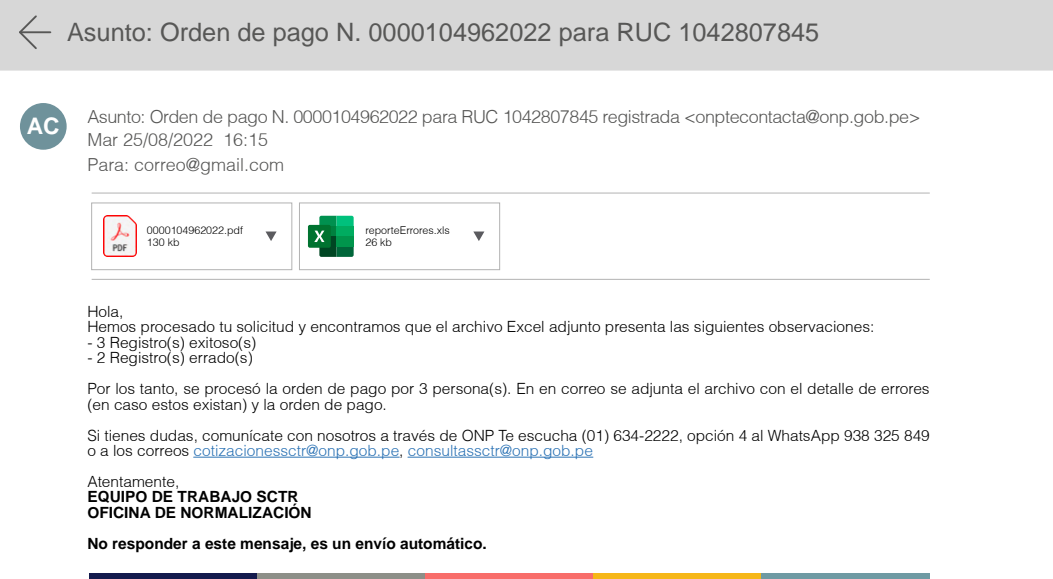

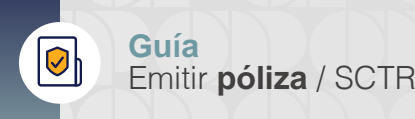

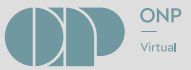

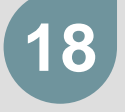

En el correo que recibiste encontrarás la **Orden de Pago; descárgala para que sepas cuál es el importe a pagar.** Podrás realizar el abono en la cuenta correspondiente de cualquiera de los siguientes bancos: Banco de la Nación, Interbank o Scotiabank.

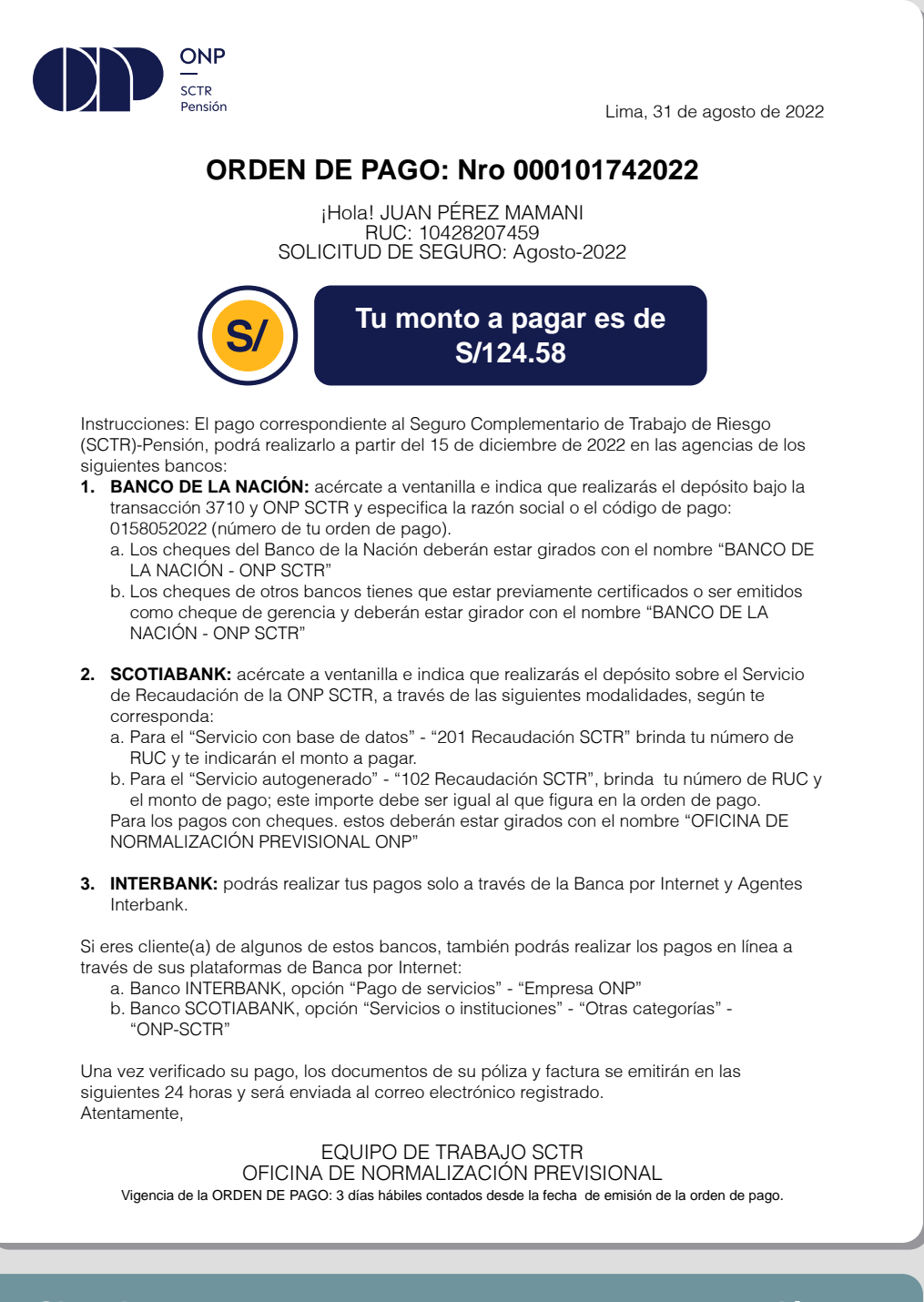

**Si tuvieras alguna consulta con respecto a la relación de trabajadoras/es registradas/os durante el proceso, comunícate a declaracionessctr@onp.gob.pe**

## **Sede central**

Jr. Bolivia 109, Cercado de Lima, Lima Lima - Perú

## **www.gob.pe/onp**

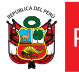

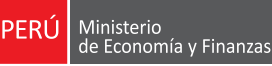

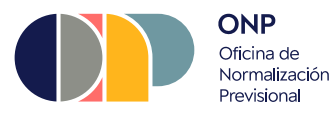

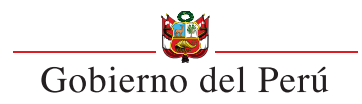

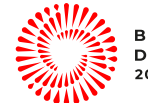